### TUTORIAL CAPTURADOR FOTOGRÁFICO JUNAEB PARA LA OBTENCIÓN DE LA TARJETA TNE **DISPONIBLE EN HTTPS://WWW.TNE.CL/**

El capturador está disponible en la página www.tne.cl en el enlace Tómate la foto o directamente en el enlace https://tomatelafoto.tne.cl o en el banner "Sácate todas las fotos que quieras, y la mejor la usas para tu TNE".

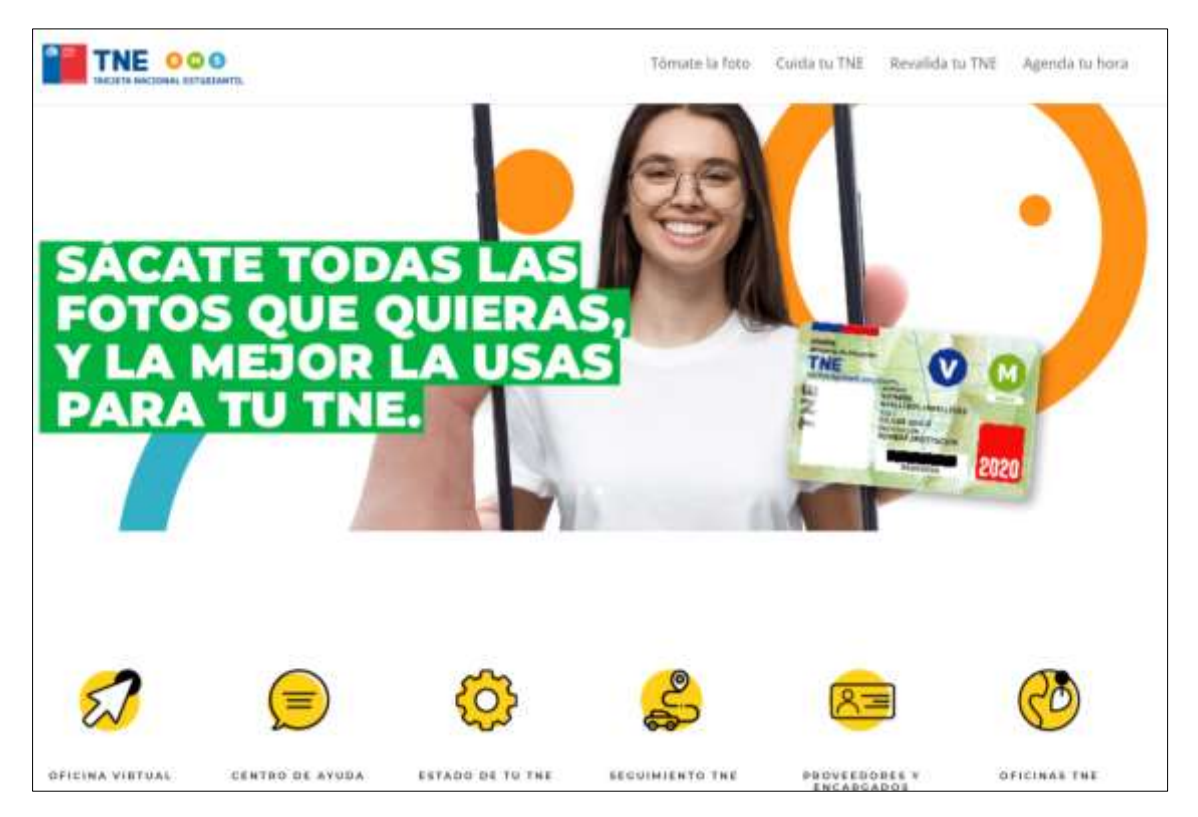

# Prepárate para la foto siguiendo estos consejos:

#### Antes de entrar al sitio:

. Sácale una foto a tu carné de identidad, solo la parte frontal.

. Elige un lugar de tu casa bien iluminado y con fondo blanco.

. Ten un correo electrónico y número de teléfono vigentes.

## Recuerda que tu TNE es un documento de identidad:

#### Requisitos de la foto:

- · Debes verte de forma clara y mostrar tu cara de frente.
- · Debes estar con los ojos abiertos.
- · Debes estar en un fondo blanco y con luz clara.

Tu TNE te da derecho a tarifa rebajada en el transporte público las 24 horas del día y todos los días del año ¡Utilizala con responsabilidad!

Si ya viste las instrucciones, haz clic para tomarte la foto

**Tómate la foto** 

Recuerda: la foto solo puede tomarse desde computadores y celulares con sistema Android

Ingreso de usuario Ingrese RUN sin puntos y con dígito verificador: \* 8 11111111-2 No soy un robot Ingresar

Adjuntar la cedula de identidad del alumno o alumna en el icono **+Adjunta CI.** La imagen debe estar en formato JPG.

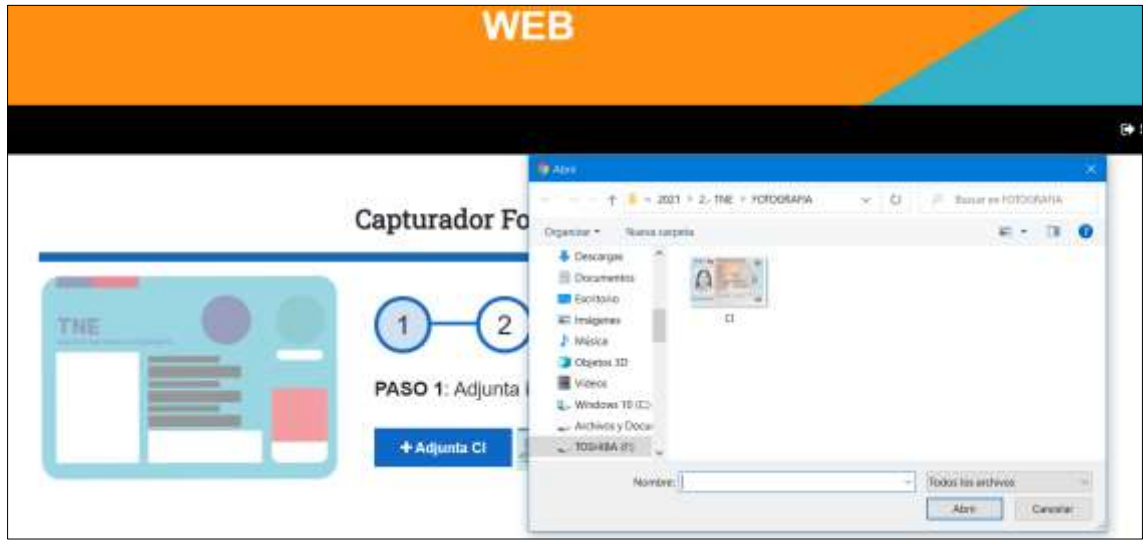

Esperar la carga de la imagen que marque al 100% y luego doble click en el icono Siguiente

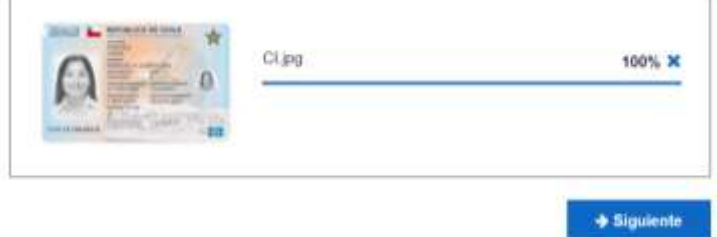

Ingresar a la plataforma web con el RUN de del alumno o alumna que solicitará el pase escolar TNE y marcar el cuadro **No soy un robot** e Ingresar.

Ingresar Correo electrónico valido y numero teléfono vigente

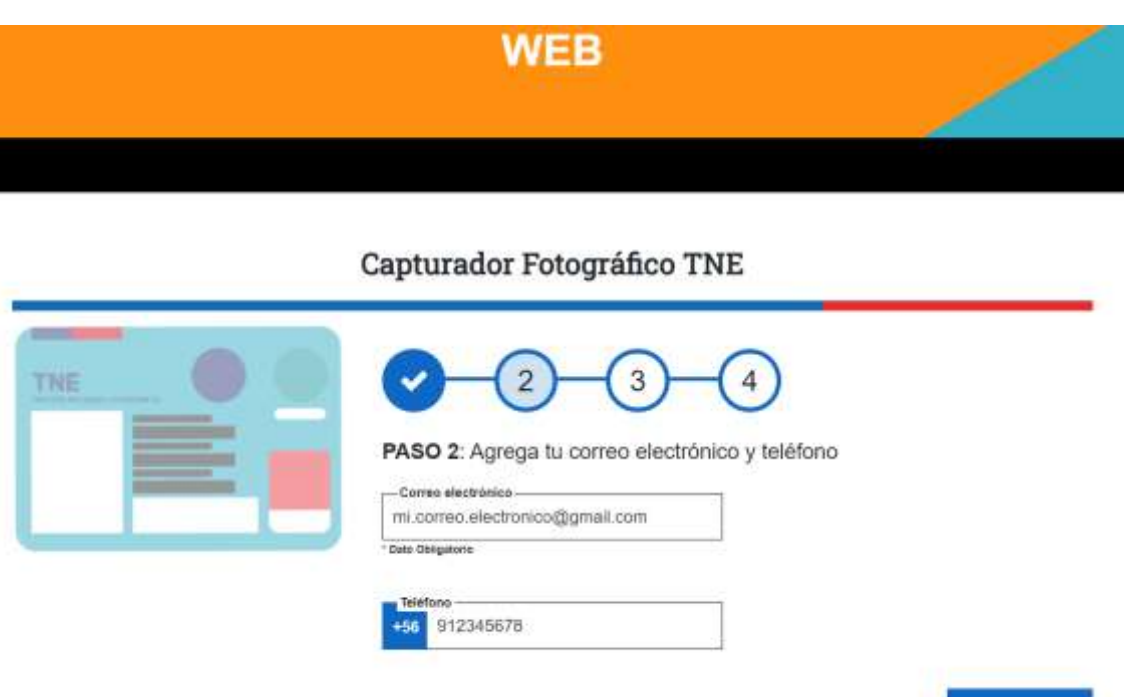

 $\rightarrow$  Siguiente

La captura fotográfica utiliza la cámara web del dispositivo tecnológico utilizado para ingresar a la plataforma (celular o notebook o PC con cámara web). La foto debe ser tomada en fondo blanco y debe ser tipo carné, como se muestra en el ejemplo a continuación. Puede tomarse todas las fotos que quieran y dejar la mejor. La foto es revisada y de no cumplir con el estándar requerido se rechazará.

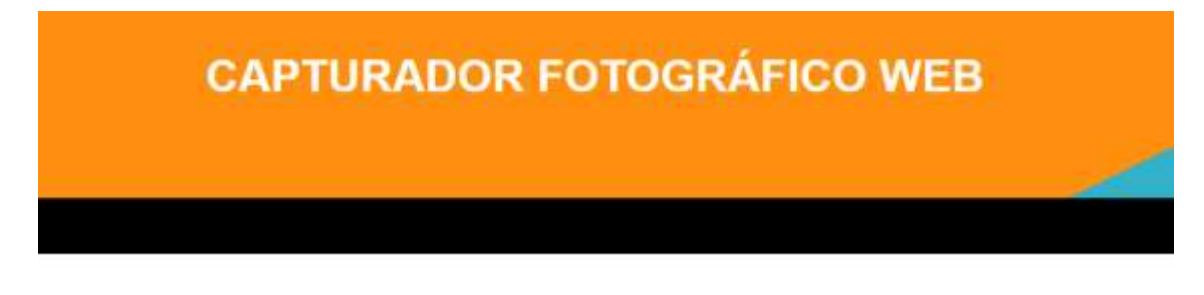

## Capturador Fotográfico TNE

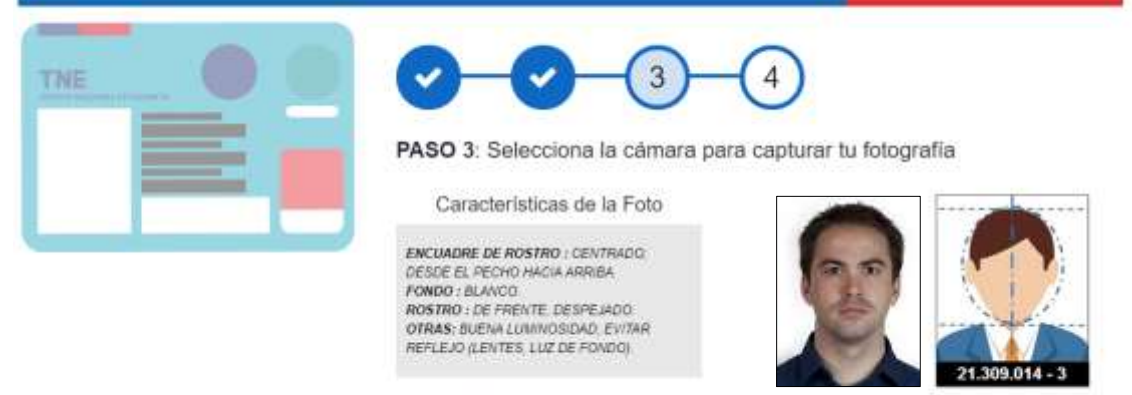

Como guía ver Imagen de ejemplo

Siguiente

Para complementar hemos preparado también un video tutorial en Youtube para apoyar el uso del Capturador On Line TNE, agradecemos compartir con sus estudiantes. <https://youtu.be/QK0V1qSJ0YY>